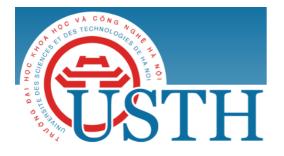

University of Science and Technology of Hanoi Address: USTH, 18 Hoang Quoc Viet, Cau Giay, Hanoi Telephone/ Fax: +84-4 37 91 69 60 Email: <u>officeusth@usth.edu.vn</u> Website: http://www.usth.edu.vn

## **IMAGE PROCESSING**

## Lab Session 1: Basic Image Processing with OpenCV and Python

## Part 1. Install OpenCV with Python:

- Install OpenCV with Python on your computer.
- Practice how to execute a code file written in Python:

\$ python file\_name.py

## Part 2. Download from the Internet a color image, then do the following image processing tasks using OpenCV and Python:

**Exercise 1:** Read the downloaded image using the function *cv2.imread()*, then display the image using the matplotlib function *imshow()* 

Exercise 2: Resize the downloaded image using the function cv2.resize()

Exercise 3: Convert the colour image to grayscale image, using the following formula:

 $img_{grey} = 0.2126 R + 0.7152 G + 0.0722 B$ 

**Exercise 4:** Change brightness of the downloaded image, using the following formula:

 $img_{processed} = a * f(x, y) + b$ 

In which, f(x, y) is the original image (img) at the coordinate (x, y); *a* and *b* are userdefined constants.

**Exercise 5:** Image binarization:

- Convert the downloaded colour image to grayscale image.
- Apply the global thresholding technique to binarize the image.
- Apply the adaptive thresholding technique to binarize the image, using the method:  $cv2.ADAPTIVE_THRESH_MEAN_C, blockSize = 25, constant C = 12$

**Exercise 6:** Histogram equalization:

- Convert the colour image to grayscale image, display the original image.
- Calculate and display the histogram of original image, using the function cv2.calcHist()
- Use the function *cv2. equalizeHist()* to calculate the new equalized image.
- Display the equalized histogram.

Exercise 7: Image Filtering

- Apply the Average filter using the function: *cv2. blur()*, Gaussian filter using the function *cv2. GaussianBlur()*, Median filter using the function *cv2. medianBlur()* on the downloaded images to blur the image.
- Display the original images and the filtered images to see the difference.

Exercise 8: Edge detection

- Apply Laplacian filter using the function *cv2*. *Laplacian()*, Sobel filter using the *function cv2*. *Sobel()* to detect edges of the downloaded image.
- Display the original images and the filtered images to see the difference.

*Notice:* you are required to upload the codes of your labworks to the google drive folder of the DIP course.